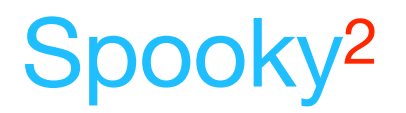

# BFBTool – A Biofeedback Scan Results Preset Builder

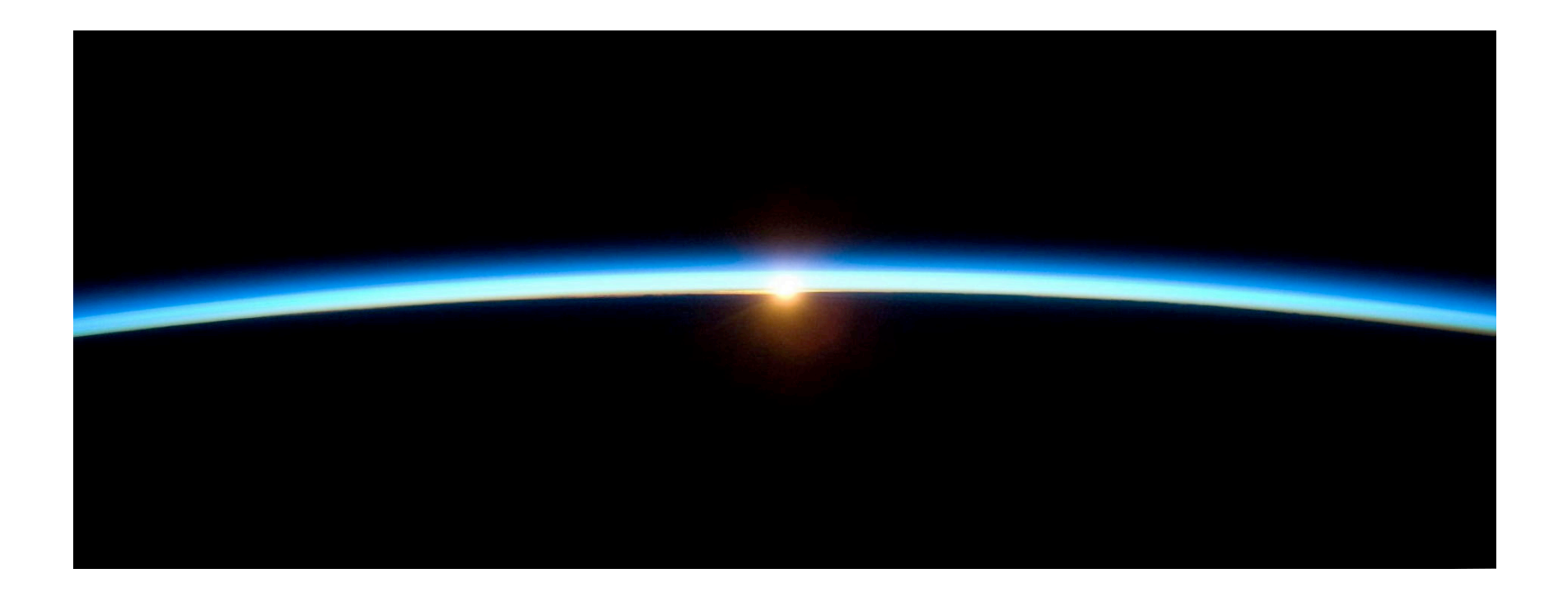

25 April 2020 By The Spooky**2** Team

## **Table of** contents

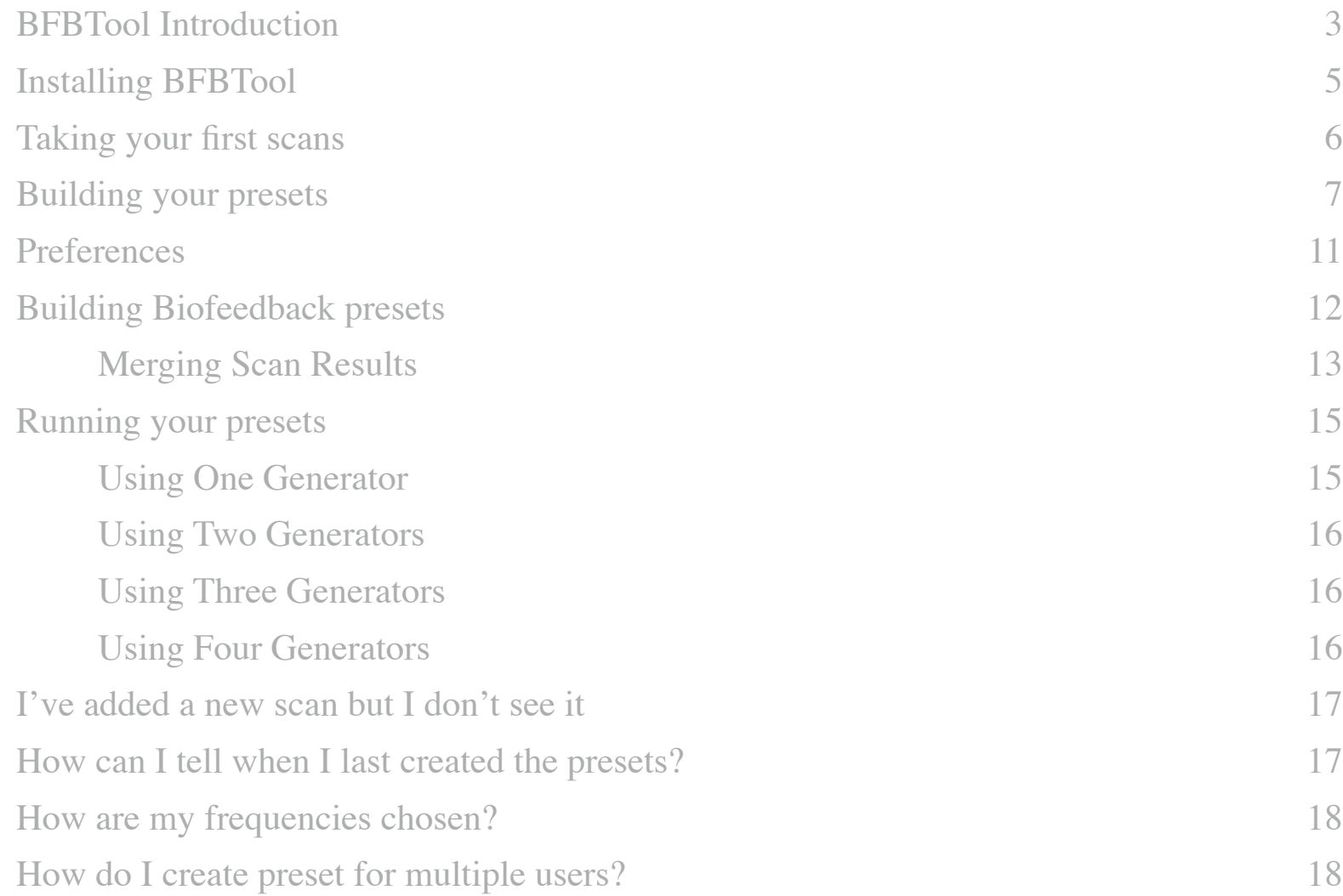

# <span id="page-2-0"></span>**BFBTool** Introduction

The **BFBTool** provides a context for creating your own protocol for a particular disease. In your custom protocol you can specify a general purpose full system scan, a specific scan that targets a specific area, and a targeted preset for the specific disease. The **BFBTool** really helps the user who only has one or two generators, multiplexing the generators to do multiple programs, and in the case of Remote operation, multiple simultaneous programs on a single generator.

The process of creating presets to run the scan results of your Spooky**2** Biofeedback scan can be quite cumbersome, especially if you are taking advantage of the fast GeneratorX scan rates and doing biofeedback scan on a frequent basis. The **BFBTool** automates the process of creating presets for the following hardware transmission modes: Remote, Contact, Plasma, Scalar, Laser, and Coil. There is a preference you can set to only generate a subset of these six transmission modes.

You can specify up to 2 biofeedback scans for your presets, one typically for a full/system scan, the other scan is a more targeted scan, say like for a tumor or a specific organ, or if you are using Spooky Pulse, a scan that targets cancer.

You can also provide an input targeted preset, so that your generated presets contain programs from the Spooky**<sup>2</sup>** database. This is only necessary for people with a small number of generators. If you have more generators, you would not include a targeted preset, but instead just run the targeted preset on another generator.

If you have fewer generators, you can also have detox programs run simultaneously while your scan results run, all on a single generator. In this mode, the presets for Remote not only send the biofeedback scan results to Out 1, they also send to the Out 2 output the programs from the *Detox Maintenance (R) - JK* preset as well as the programs *Lyme Herxheimer Helper 1* and *Lyme Herxheimer Helper 2*. This means a person with just one generator can run both Contact treatments for a few hours, then in the remaining time run both their biofeedback scan results as well as detox programs for Remote treatment. The other presets for Contact, Plasma, Scalar, Laser, and Coil will run a few detox programs (*Detox Toxins Elimination 2 (XTRA)*, *Liver Function Balance (XTRA)*, *Kidney Insufficiency (CAFL)*, and *Lymphs and Detox (PROV)*) serially (rather than simultaneously like the Remote version), taking about 25% or less of the running time. The percentage running detox is less if you specify 2 biofeedback scans or

include a targeted preset.

The preset for Plasma can have up to two chained presets per program; one for the frequencies under 100 KHz using the shell preset *Spooky Plasma Entrainment and Healing (P) - JW*, and one for the frequencies 100 KHz and larger using the shell preset *Spooky Plasma Advanced (P) - JW*.

The preset for Contact will use a dynamic carrier to create a carrier wave that is over 1 MHz. This allows for deeper cellular penetration of the Contact frequencies.

Before running your biofeedback presets, you must run the Terrain protocol documented in the *Presets* tab of Spooky**2** in *\Detox\GUIDE Terrain Protocol - Click Me.pdf*. We recommend you use the Contact, Plasma, Scalar, Laser, or Coil presets in addition to the Remote presets for the Terrain protocol to increase the effectiveness of the protocol.

Every few days you do a new biofeedback scan and then create a set of new presets with the **BFBTool**. The raw scan data files are read to produce a set of frequencies that take the best results from the Current and Angle data for GeneratorX, or the best results from the HPV and BPM data.

Also included is a detox preset called *BFB Detox (R)*, that you can run when you have not chosen the *Detox* option. This preset is from the Graded Morgellons and Lyme protocol, and is the *mother* of all detox presets. This preset runs continuous detox and maintenance programs (*ALL Maintenance - DB* and *Detox Maintenance - JK*) on Out 1, and on Out 2 are the *R12 Immune System - DB*, *RX Healing A - DB*, *RX Herxheimer - DB, RX Healing B - DB*, *RX Healing C - DB*, and *RX Brain Fog - DB* from the Morgellons protocol.

# <span id="page-4-0"></span>**Installing** BFBTool

The **BFBTool** comes in a zip archive, an example name of the archive is *BFBTool\_Setup.1.0.370.exe.zip*. After downloading the zip file, extract the context of the zip archive, in this case a file called *BFBTool\_Setup.exe*. Doubleclick *BFBTool\_Setup.exe* in the Windows File Explorer/File manager, and you get the window to the right.

Click the *Next >* button, and on each successive screen, click *Next >* again, until the you see the *Finish* button. Click the *Finish* button to finish the installation.

If you don't have the .NET framework installed, you may see the following error:

To remedy this, in your Control Panel find the *Turn Window Features on or off* pane, click .NET 2.0 (in this case .NET 3.5 contains .NET 2.0), and click OK.

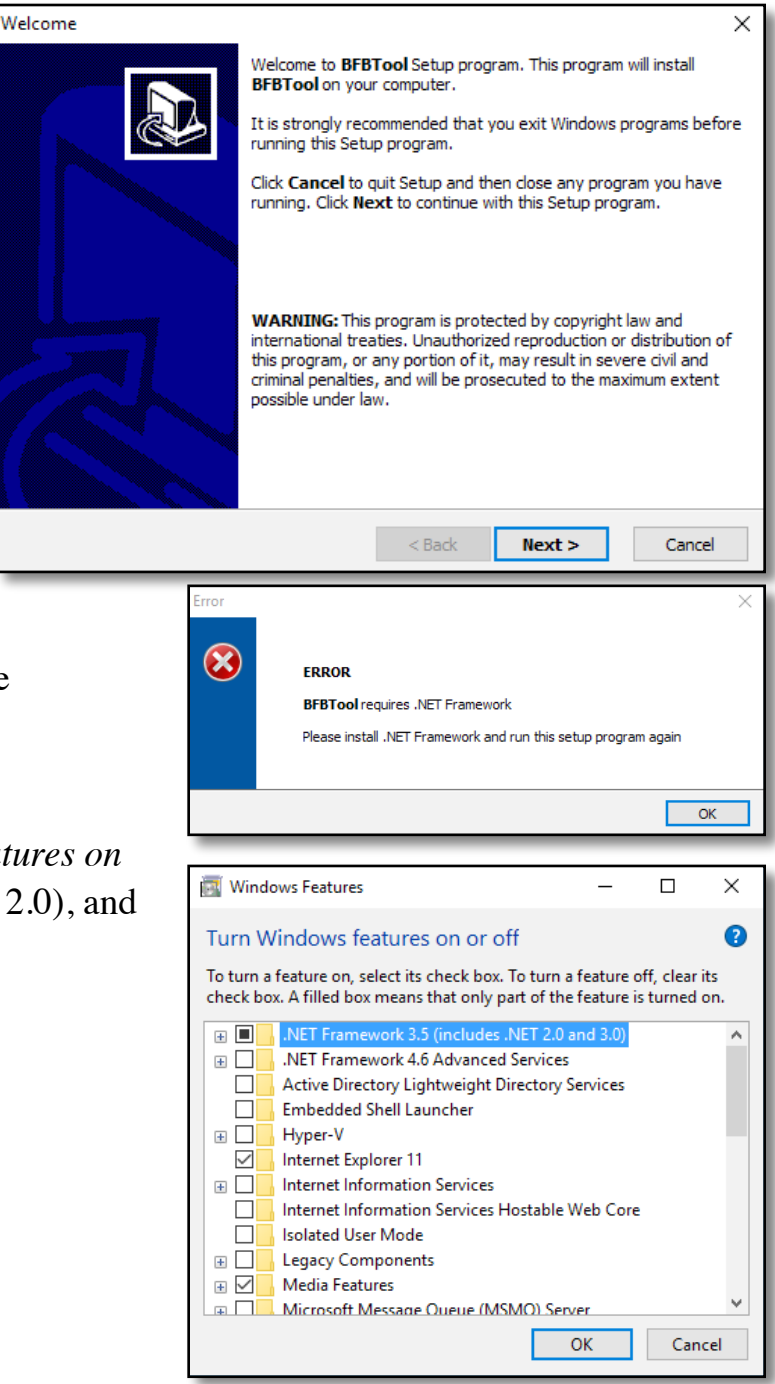

# <span id="page-5-0"></span>**Taking your first scans**

You perform system scan every 3 days with GeneratorX or every week with Spooky Pulse, using the following:

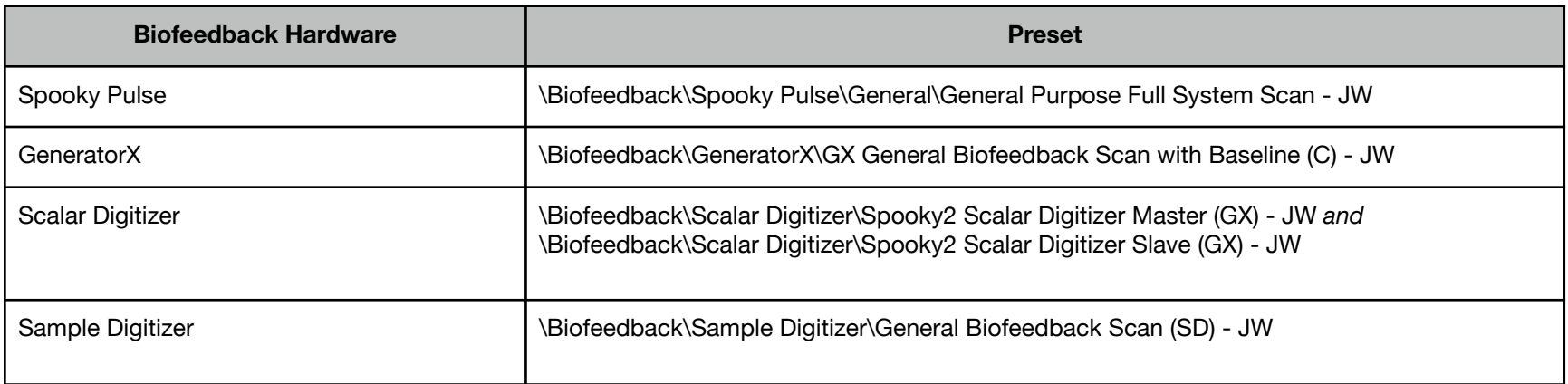

If you are currently running any Remote presets on other generators, you want to Pause the programs, and unpause them (click Pause again) when you are finished with the scan.

Once you've finished and saved the first system scan, it's time to build your first presets.

#### <span id="page-6-0"></span>**Building your presets**

After you've finished your system scan in Spooky**2**, bring up the **BFBTool**. Click on the down arrow on the combo box next to the *Full Scan* label, a menu will appear that has a list of the choices of biofeedback scan data files to choose (see the image to the right). Choose the newest system scan data file. If you don't see your recent scans in the menu, click the *Reload* button to load the current contents of the database into the utility.

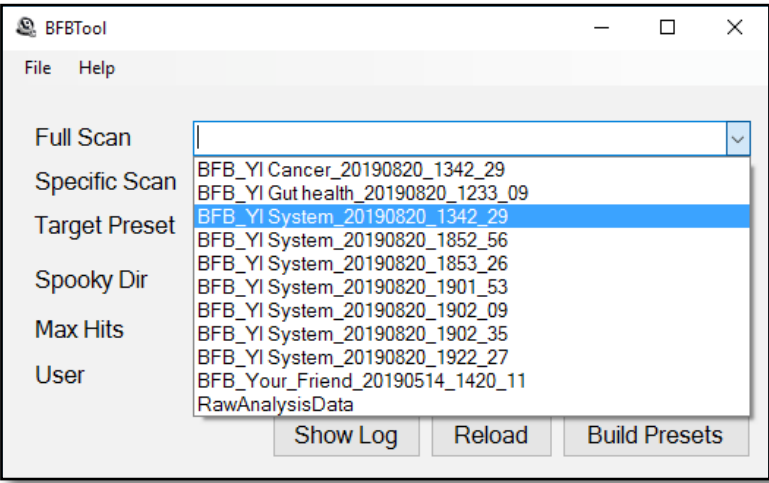

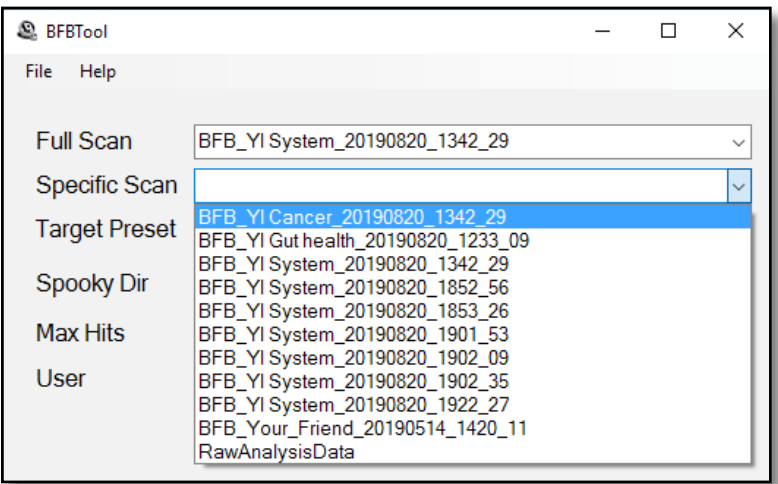

The *Specific Scan* field is optional. If you have a targeted biofeedback scan in addition to a full/system scan, specify your targeted raw scan data file here.

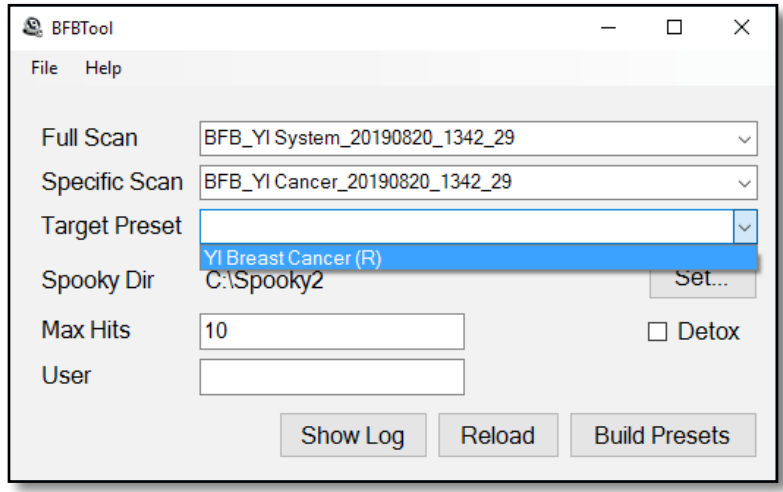

The *Target Preset* field is optional. This is useful for people who have fewer generators, and want to include programs from Spooky**2** with their scan results in their presets. You create a preset in Spooky**2** with the programs you desire, and save the preset in the *User* folder. If you don't see your new preset in the *Target Preset* menu, click the *Reload* button and try again.

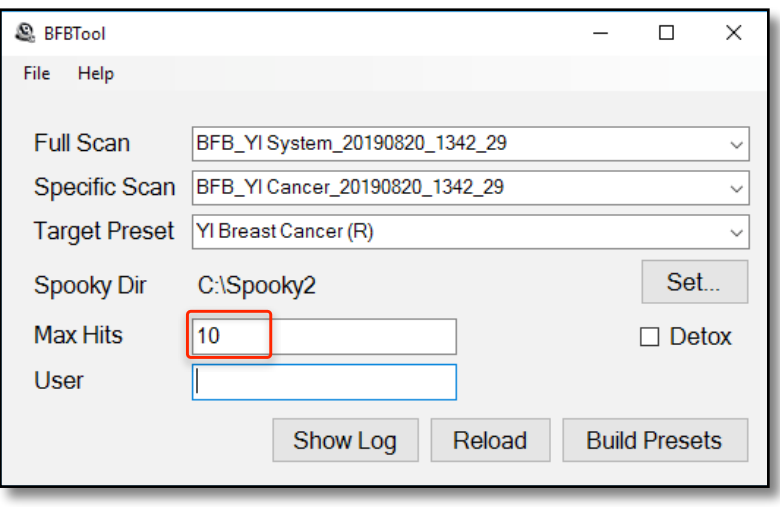

The *Max Hits* field is the number of the top frequencies to use. The default value is 10 hits. The minimum run time for the all presets will be the *Max Hits* value times 3 minutes, or in the default case, 30 minutes. For the Contact, Plasma, Scalar, Laser, and Coil presets, run them twice daily for at least 1 hour, but ideally 2 or more hours.

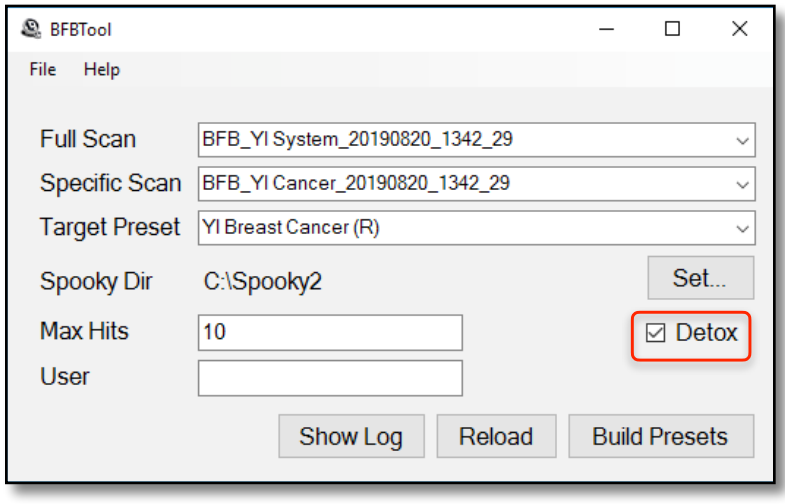

If you tick the *Detox* checkbox, detox and herx program (*Detox 4 Toxins Throughout the Body (CAFL), Detox 3 Toxins in the Kidneys and Liver (PROV), Detox 2 Parasites in the Intestines (CAFL), Detox 1 Toxins in the Intestines (CAFL), Lymphangitis (CAFL), Streptococcus Pyogenes (CAFL), Lymphs and Detox (PROV), Lyme Herxheimer Helper 1 (XTRA), Lyme Herxheimer Helper 2 (XTRA)*,) will run simultaneously on your generator, with the scan results going to Out 1, and the detox and herx programs going to Out 2 for the Remote preset. This is useful for people who have fewer generators. For the other presets, the following

programs are run serially: *Detox Toxins Elimination 2 (XTRA)*, *Liver Function Balance (XTRA)*, *Kidney Insufficiency (CAFL)*, and *Lymphs and Detox (PROV)*, taking 25% or less of the total run time.

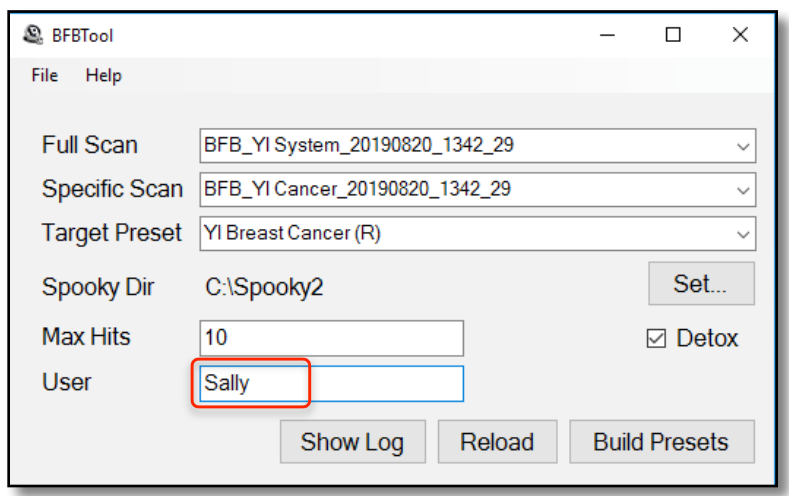

The *User* field is an optional user name if you are treating more than just one person. When set, the *User* name is prepended to the presets that are generated by the utility, the presets for Generator 1 and Generator 2. In this example, the preset names start with *Sally Gen1* or *Sally Gen2*. If you don't specify a user, the preset names start with *BFB Gen1* or *BFB Gen2*.

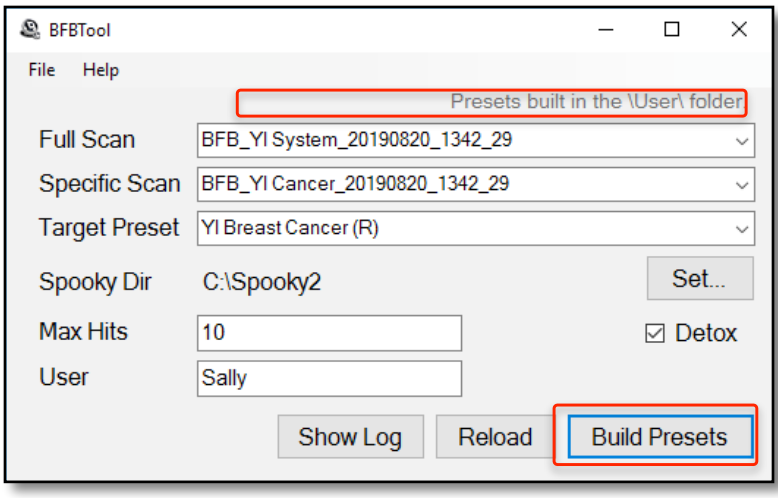

<span id="page-9-0"></span>Once all fields are set, click the *Build Preset* button to build your presets.

If the *Build Preset* operation is successful, you see a status message in the top right part of the window that says "*Presets built in the \User\ folder.*"

#### Show Log

Click *Show Log* to see the frequency results of the last *Build Presets* operation. See a description of the Show Log results [here.](#page-17-0)

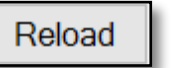

Click *Reload* to refresh the raw scan data file in the *Scan Data* list. See a description of this button [here](#page-16-0).

**Build Presets** 

Build Presets creates the presets for this protocol. This is described earlier [here.](#page-9-0)

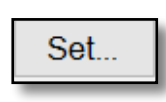

Click the *Set…* button to change the *Spooky Dir* location. Most people will not need to use this command, as the default value is the default *Spooky Dir*. But if you install your Spooky**<sup>2</sup>** software into a different directory, use this button.

## <span id="page-10-0"></span>**Preferences**

You set startup preferences for the **BFBTool** by choosing the *Preferences…* menu item in the *File* menu. Here is the Preferences dialog.

*Max Hits*, *User*, and *Detox* are the default values for *Max Hits*, *User*, and *Detox* in the main window. *Carrier* is the default minimum carrier frequency for Contact presets. If empty, the default value is 1000000 (1 MHz). *Sort By Date* affects the sorting order of the *Full Scan* and *Specific Scan* fields. If set, those fields will sort by date in descending order.

The *Build Presets* checkboxes chooses which presets are generated via the

*Build Presets* button. If you only have Contact and Remote modes available, you may wish to untick the Coil, Laser, Plasma, and Scalar checkboxes, then click the *Save* button. If the MicroGen checkbox is ticked, when you click *Build Presets*, the frequencies are saved to MicroGen's Custom.csv.

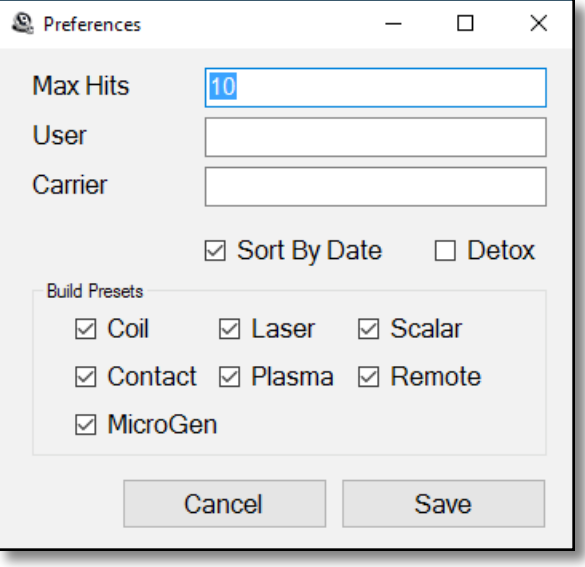

# <span id="page-11-0"></span>**Building Biofeedback** presets

**BFBTool** can make custom biofeedback presets for both GeneratorX and Spooky Pulse. You typically will use the factory biofeedback presets under the *>Biofeedback* folder in the *Presets* tab of Spooky**2**, but sometimes you may

want to customize the frequency range. For biofeedback presets that take a long time to scan, you can split via this utility the biofeedback preset into smaller sections that take less time to scan per section. After you finish scanning using all the preset sections, you can merge the section results into one large biofeedback raw scan data file for analysis as a single large scan.

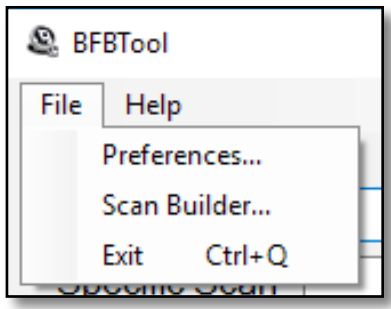

To bring up the ScanBuilder dialog, in BFBTool click the Scan Builder… menu item in the File menu.

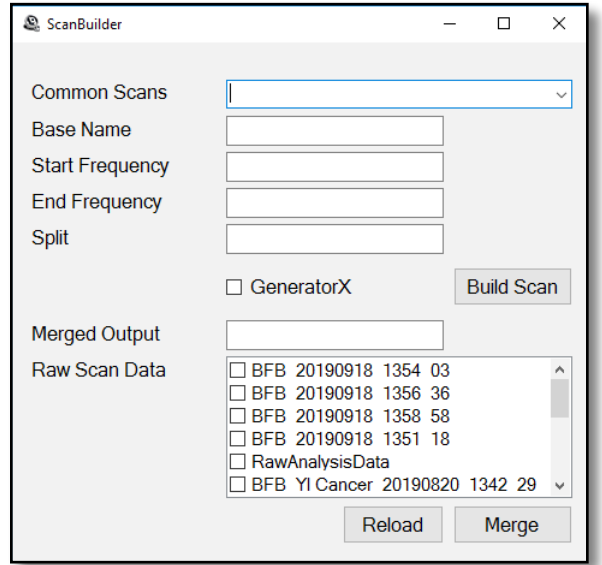

You now see the dialog on the left. There are 2 sections of this dialog. The top sections if for building presets, the bottom half of the dialog is for merging scan results

When you click the combo box to the right of the Common Scans label (see the picture on the right), a menu pops up of common scans you may like to try. Most of these frequencies ranges for common parasites/ pathogens come from Hulda Clark. If you select one of these entries in the menu, the dialog

fills in the *Base Name*, *Start Frequency*, and *End Frequency* fields. Note that when you choose of the menu times in the *Common Scan* combo box, the Estimated Run time is display in the top of the window.

ScanBuilder  $\Box$  $\times$ **Common Scans Base Name Bacteria and Viruses** Mites **Start Frequency** Mold, Fungi, Mycotoxin Protozoa, Roundworm, Flukes **End Frequency** Tapeworms **Split** Warts □ GeneratorX **Build Scan Merged Output** Raw Scan Data □ BFB 20190918 1354 03 □ BFB 20190918 1356 36 BFB 20190918 1358 58 □ BFB 20190918 1351 18 RawAnalysisData □ BFB YI Cancer 20190820 1342 29 Reload Merge

The *Base Name* is the base name of the biofeedback preset. The preset name will also contain information about the preset type (GX for GeneratorX or empty for Spooky Pulse), and the hardware for the scan, i.e.,  $(C)$  or  $(R)$  or both  $(C)$   $(R)$ .

*Start Frequency* is the starting frequency of the biofeedback scan.

*End Frequency* is the ending frequency of the biofeedback scan.

*Split* is the number of sections you want to break a preset into for shorter scan times. If left empty, the default value is 1.

*GeneratorX*, if ticked, creates a biofeedback preset designed for GeneratorX. If unticked, the created biofeedback preset is for Spooky Pulse.

When you've set up previous fields the way you want them, click the *Build Scan* button to build the biofeedback presets. If successful, you will see the message "Presets built in \User\Biofeedback\".

To see your biofeedback presets, in Spooky**2**, in the *Presets* tab, click on *>User*, then *>Biofeedback*. For the previous example, the Spooky Pulse biofeedback presets *Full* 

*System 01 (C) (R)*, *Full System 02 (C) (R)*, *Full System 03 (C) (R)*, and *Full System 04 (C) (R)* were created.

#### <span id="page-12-0"></span>**Merging Scan Results**

If you specified a *Split* value when you created the biofeedback presets, you can merge the results into a single large raw scan data file.

*Merged Output* it the base name of the raw scan data file you are to create. If you use Knee as the base name, the resulting raw scan file will be named BFB\_Knee\_20190919\_1342\_22.

The *Raw Scan Data* list is a list of existing raw scan data files in your system. These file are sorted by date in reverse order, so that the newest files are at the top of the list while the oldest files are at the bottom of the list. You

<sup>2</sup>. ScanBuilder  $\Box$ Presets built in \User\Biofeedback\ **Common Scans** Full/System **Base Name Full System Start Frequency** 76,000 **End Frequency** 150.000 Split  $\Box$  GeneratorX **Build Scan** 

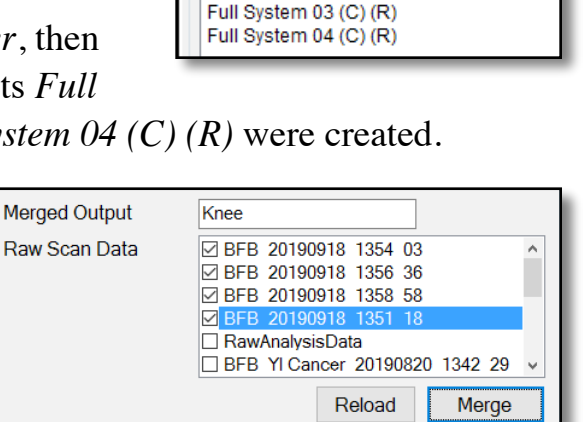

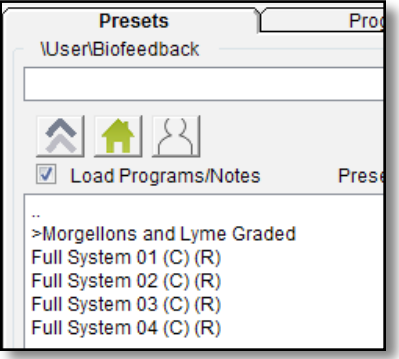

double-click an item to tick it or select it for merging. Should you select incompatible raw scan data file, say for example one data file was for GeneratorX, and the other for Spooky Pulse, you will see an error message when you try to merge the files. Also, the utility looks for the data files to be contiguous in frequency, and will check for consistency between the scan data files. Should the data files have a different number of Loops, this will also cause and error.

Click *Merge* to merge the ticked raw scan data files. If successful, you will see a message like the one on the right.

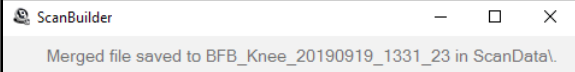

The *Reload* button reloads the *Raw Scan Data* list to the current scan data files on your system.

# <span id="page-14-0"></span>**Running your** presets

Now that you've built your first presets, you can now run them on your generators. These presets are found in *\User\* in the *Presets* tab.

Every time you do a new biofeedback scan and build presets, your generators needs to be stopped and reloaded.

#### <span id="page-14-1"></span>**Using One Generator**

If you only have 1 generator, you shared Generator 1 between the Remote preset and your Plasma/Contact/Scalar/ Laser/Coil preset. If you want the detox and herx frequencies, make sure to tick the *Detox* checkbox before building your presets. You can also include programs from Spooky**2** by creating a preset that contains the programs you desire, and selecting this preset in the *Target Preset* field.

With a 1 generator system, after you finish your Contact/Plasma/Scalar/Laser/Coil session, connect the Remote to BN port of Spooky Boost and load the Remote preset *BFB Gen1 (R)*. When using the Contact and Coil preset, connect your hardware to the BN port of Spooky Boost.

#### **Generator 1**

BFB Gen1 (R) *and* BFB Gen2 (C) *or* BFB Gen2 (P) *or* BFB Gen2 (S) *or* BFB Gen2 (L) *or* BFB Gen2 (Coil)

#### <span id="page-15-0"></span>**Using Two Generators**

If you have 2 generators, you may still want to tick the *Detox* checkbox and choose a *Target Preset*. You run the following:

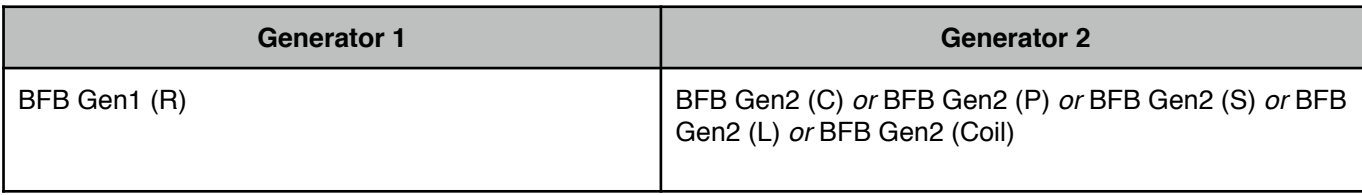

#### <span id="page-15-1"></span>**Using Three** Generators

If you have 3 generators, you need not include the *Detox* option, but may opt to choose a *Target Preset*. You run the following:

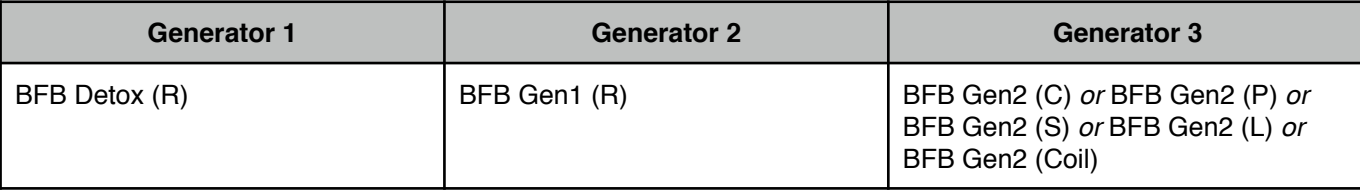

#### <span id="page-15-2"></span>**Using Four Generators**

If you have 4 generators, you need neither include the Detox option, nor choose a *Target Preset*. You run the following:

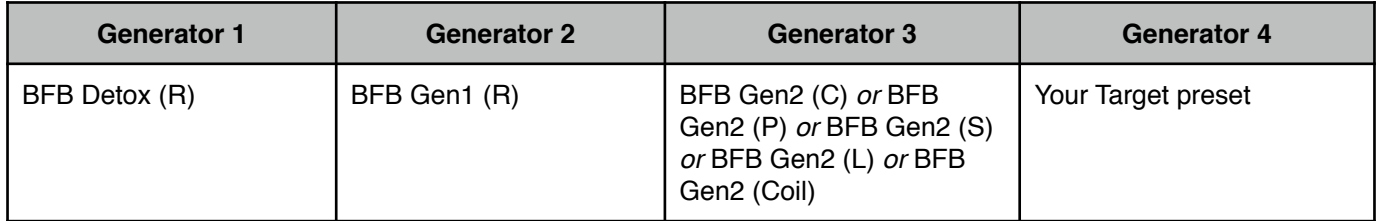

When choosing the *Detox* option, preset *BFB Gen1 (R)* runs both your biofeedback scan results on Out 1 *and* continuous detox and maintenance programs (*Detox Maintenance - JK, Lyme Herxheimer Helper 1* and *Lyme Herxheimer Helper 2*) on Out 2. The *Detox* option Remote, Contact and Coil presets require the use of Spooky Boost's BN port or High Power Port, as there are different frequencies being sent to Out 1 and Out 2. For Plasma, Scalar, and Laser preset, *DO NOT* use a boosted Spooky Boost port, but instead use the Out 1 port.

For Contact, Plasma, Scalar, Laser, or Coil treatments, we recommend running these treatments ideally twice a day, and overnight if possible. If you include the *Detox* option, the presets can take 10 hours or more. You can opt to run these treatments overnight, or see the *Preset Notes* for the minimal time to run the preset.

#### <span id="page-16-0"></span>**I've added a new scan but I don't see** it

If you've done a recent system scan, but don't see your new scan data file in the combo box, click the *Reload* button to read in the ScanData directory again.

#### <span id="page-16-1"></span>**How can I tell when I last created the presets?**

If you load the generated presets in *\User\*, the *Preset Notes* will contain the create date.

#### <span id="page-17-0"></span>**How are my frequencies** chosen?

The **BFBTool** runs an analysis of the Current and Angle data for GeneratorX scan results, and the BPM and HRV data for the Spooky Pulse scan results. The best results are chosen from these two analyses using the ratio of the measured *Value - RunningAverage* divided by the standard deviation for that data. This calculated ratio makes it possible to determine the relative strength of data from two different sources (i.e., Current/Angle or BPM/HRV).

When you click the *Show Log* button, the *Notepad* window that appears first has the analysis for Angle, then the analysis for Current, then the merged Angle and Current results (for GeneratorX).

#### <span id="page-17-1"></span>**How do I create preset for multiple** users?

By default all presets that are created start with the text *BFB Gen1* or *BFB Gen2*. If you are creating presets for different users, you don't want the 2nd person's presets overwriting the 1st person's presets. To avoid this, type each person's name into the *User* field before clicking *Build Preset*. If you type *Joseph* into the *User* field and click *Build Presets*, the new preset will all start with *Joseph Gen1* or *Joseph Gen2*.

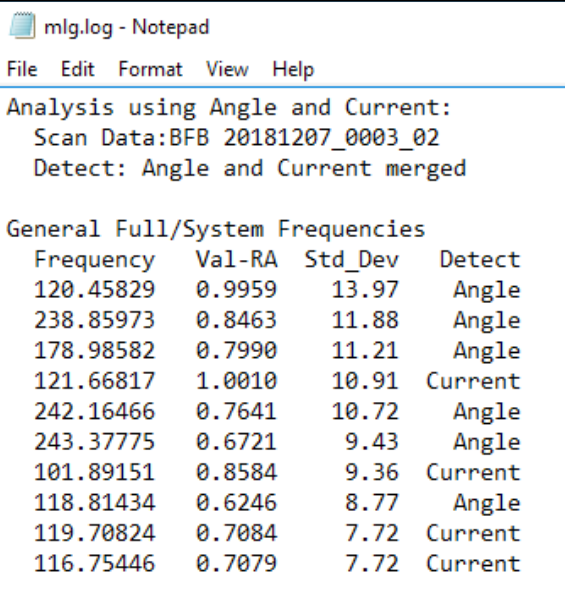